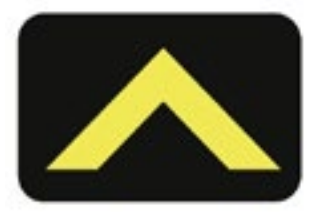

# OCCUPY SANDY

# COMMUNICATIONS VOLUNTEER REFERENCE

http://sandyrelief.sahanafoundation.org/ Sahana is where we manage requests, dispatch, inventory, locations, etc.

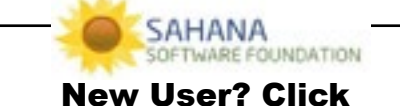

"Register for Account"

# STEP TWO: SIGN IN TO YOUR FACILITY'S EMAIL ACCOUNT

-Check unread mail and respond -If you are not certain how to respond, mark email as "unread" -Capture all requests for supplies or volunteers in Sahana

### **STEP THREE: CONNECT YOUR PHONE** to your facility's Google Voice number (if applicable)

-Mention facility name when answering phone

-If you are not clear on how to help and no one nearby can assist, take down contact info and find someone who can help

## **CAPTURING A REQUEST**

-Go to Sandy Relief home page -Select "Request Supplies" or"Request People" -Add location, site contact, priority, date needed and items/quantities requested -If request is urgent, recurring or very large, ask for assistance or notify a Coordinator -Dispatch will see request, assign a driver and deploy volunteers and supplies -Driver or point person contacts Comms/Dispatch to confirm delivery or request assistance -If no report-back given, driver/point person should be contacted STEP ONE: SIGN IN TO SAHANA<br>
http://sandyrelief.sahanafoundat<br>
Sahana is where we manage requests,<br>
inventory, locations, etc.<br>
STEP TWO: SIGN IN TO Y<br>
Check unre<br>
--If you are not certain how<br>
--Check unre<br>
--If you are n

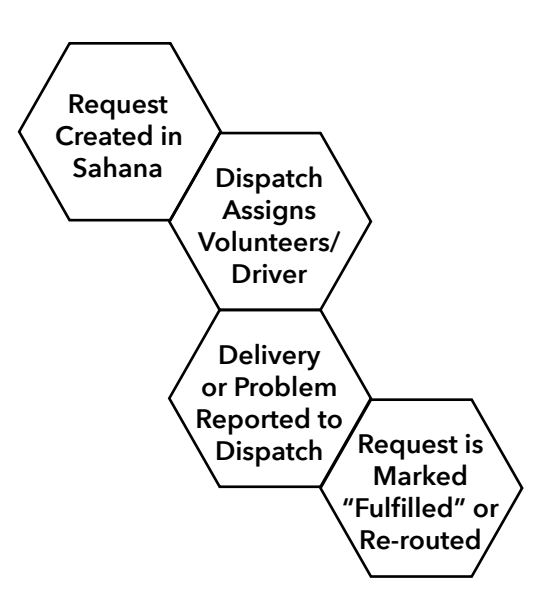

#### **NEED HELP?**

[IRC] [Phone]

### **520 CLINTON**

347.770.4520 sandy520clinton@gmail.com @520clintonOS

## **DON'T FORGET TO:**

Eat Food Drink Water Take Breaks